## **Руководство пользователя**

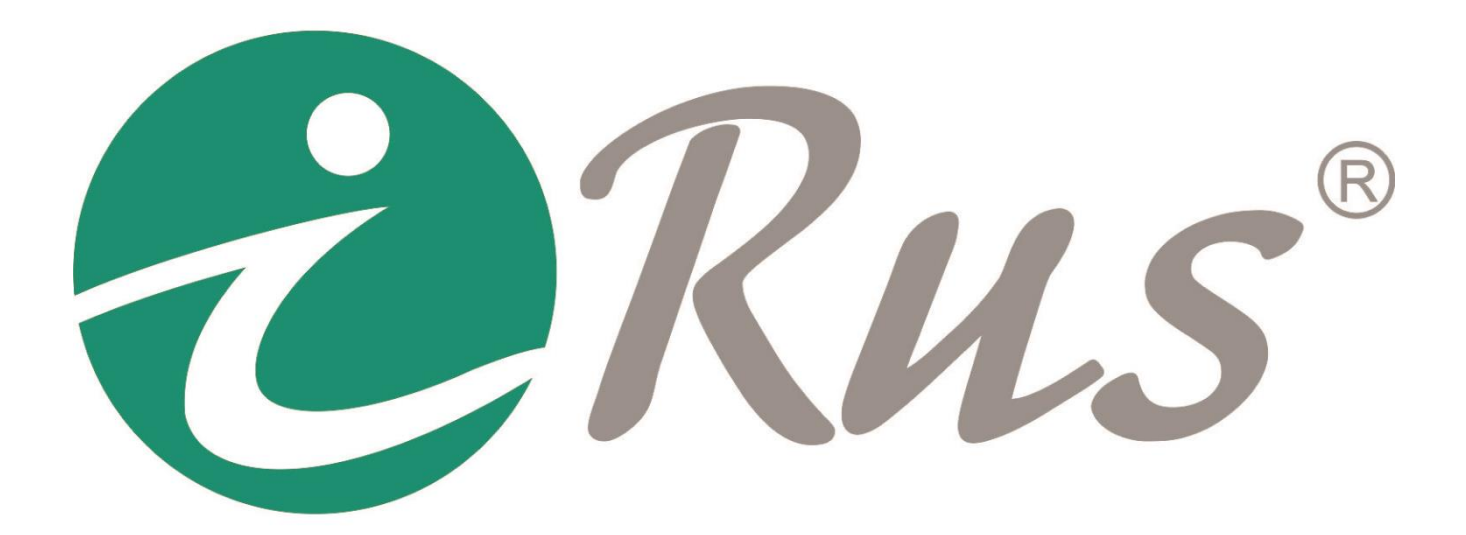

# **Ссылки RTSP, MJPEG, JPEG**

#### **RTSP-ссылка**

Возможен запрос основного потока по RTSP с использованием упрощенной ссылки:

rtsp://192.168.1.64/

где 192.168.1.64 – IP-адрес камеры (заменить на свой). В этом случае потребуется дайджеставторизация.

Полная ссылка:

rtsp://user:password@192.168.1.64:554/streaming/channels/101

где:

user – имя пользователя; password – пароль; 192.168.1.64 – IP-адрес камеры (заменить на свой); 554 – RTSP-порт камеры (по умолчанию 554, может быть изменен в настройках камеры); 101 – канал 1, поток 1 (102 – канал 1, поток 2; 201 – канал 2, поток 1; 202 – канал 2, поток 2 и т.д.)

### **MJPEG-ссылка**

Имеется возможность просмотра MJPEG-потока непосредственно из браузера. Для этого необходимо предварительно включить на дополнительном потоке кодек MJPEG. Ссылка:

http://user:password@192.168.1.64/streaming/channels/1/preview

где:

user – имя пользователя; password – пароль; 192.168.1.64 – IP-адрес камеры (заменить на свой).

#### **Ссылка на JPEG-снимок с основного потока камеры**

Имеется возможность получения JPEG-снимка основного потока непосредственно из браузера. Ссылка на снимок:

http://user:password@192.168.1.64/ISAPI/streaming/channels/101/picture?snapShotImageType=JPEG

где:

user – имя пользователя; password – пароль; 192.168.1.64 – IP-адрес камеры (заменить на свой).